**Once you have created a disc, follow the procedure below to update the firmware on your device. Please keep in mind; after the firmware update is installed the device's settings are going to reset back to default.** 

- 1. Turn on the [Power] to your device
- 2. Press the [OPEN/CLOSE] button on your device.
- 3. Place the disc into the tray.
- 4. Press the [OPEN/CLOSE] button to close the tray.
- 5. The device will display "SOFTWARE UPGRADE" Menu on your television screen, and on the front display "UPDATE" will appear on the unit.

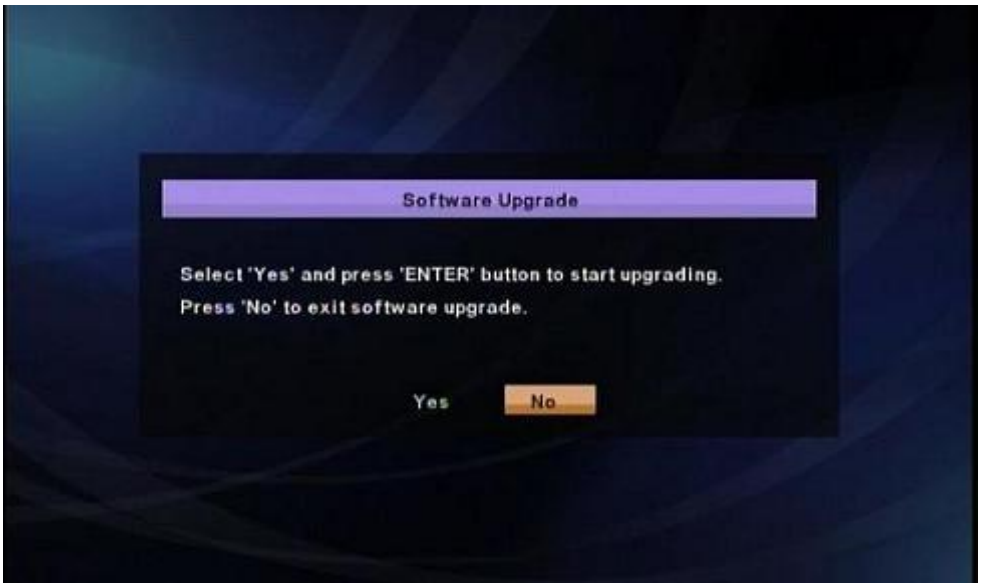

**Note: If there is a problem, you will see the message "ERROR, please check your disc, firmware file and try again".**

6. Select "Yes", and then press [OK] on your remote control.

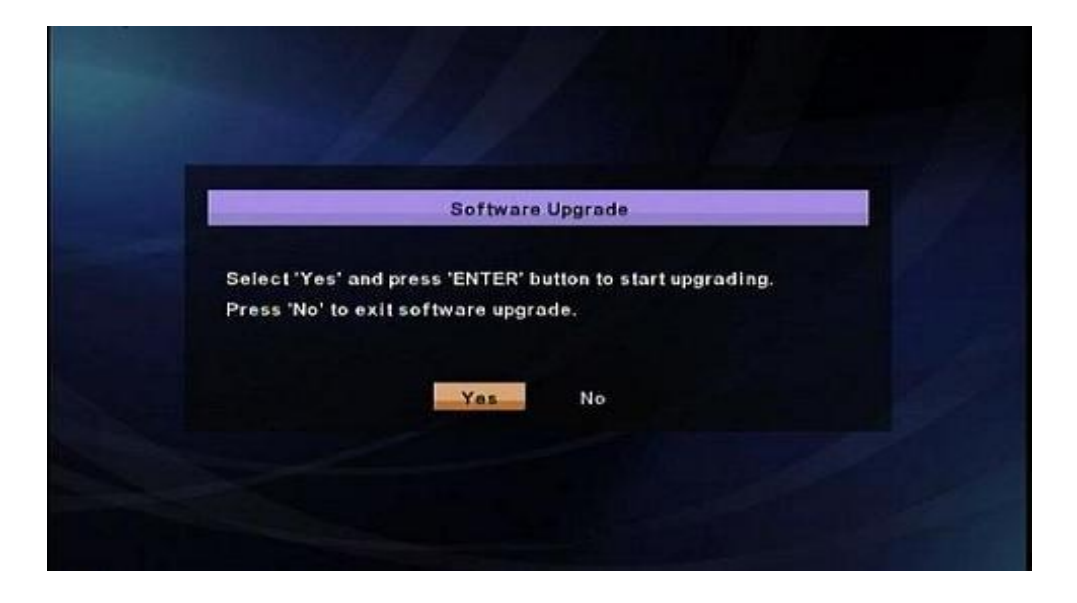

7. The television screen will read "Loading Software" and the front display on the unit will say "CHECKSW"

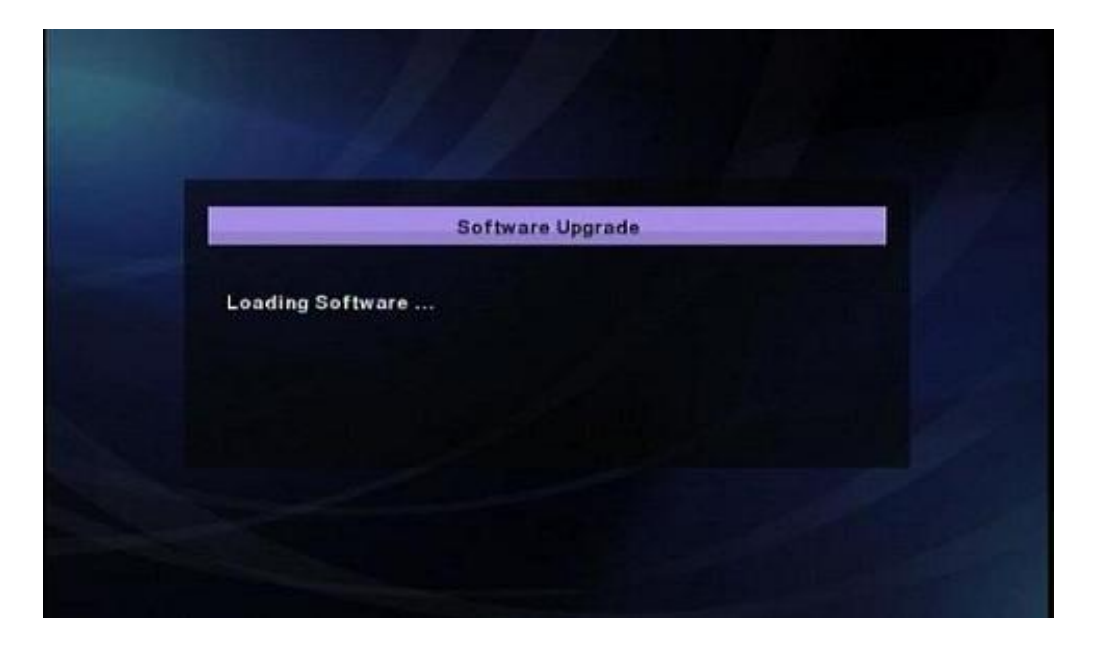

8. After a brief delay, the television screen will display "New Upgrade data verified".

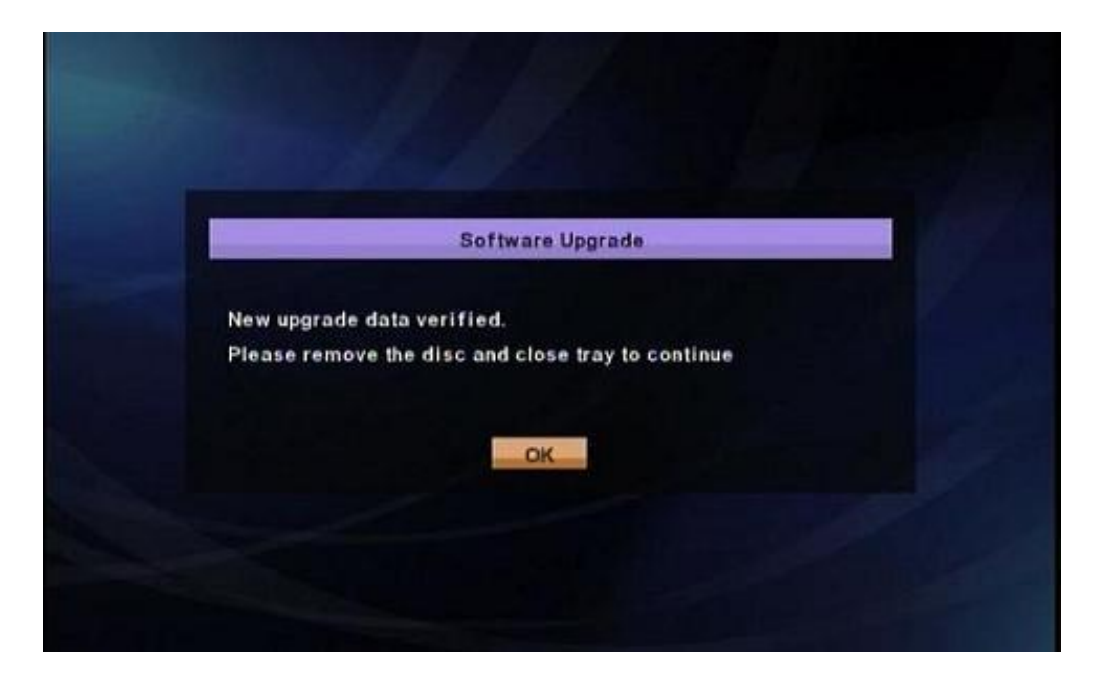

9. The device will begin copying the update data to storage. The television screen will read "Upgrading in progress" and the LED Display on the unit will read the percentage completed. **DO NOT TURN OFF THE UNIT** at this time.

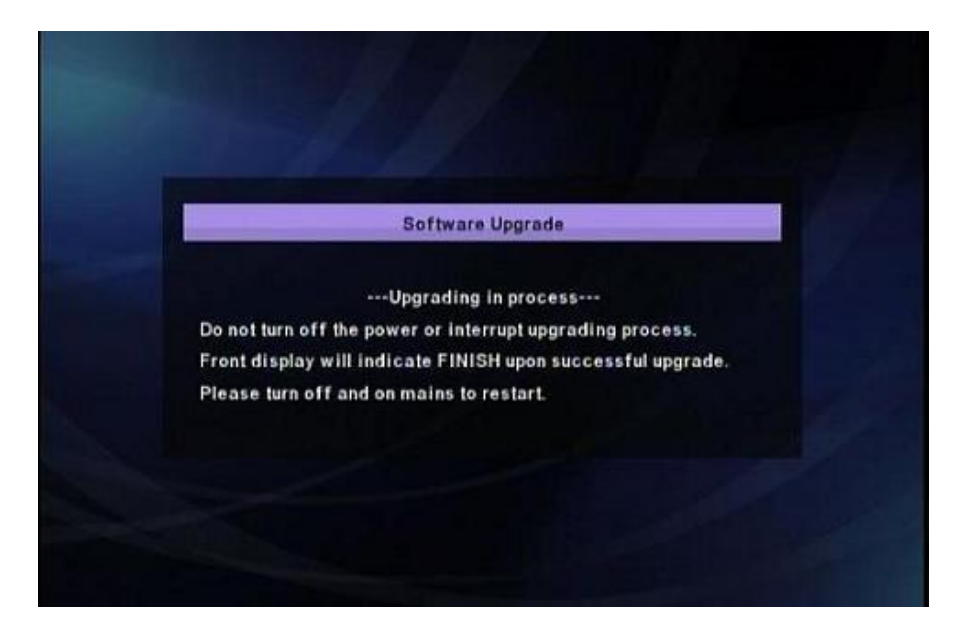

10. After a brief delay, the LED Display on the unit will read "FINISH or GOODBYE" indicating the firmware update completed successfully. At this point, the unit will reboot itself.

11. You can verify the update has been successful. First, remove the disc from the player, afterwards close the tray. Press [1], [2], [3], [4] and [Display] within 3 Seconds. The following menu will appear:

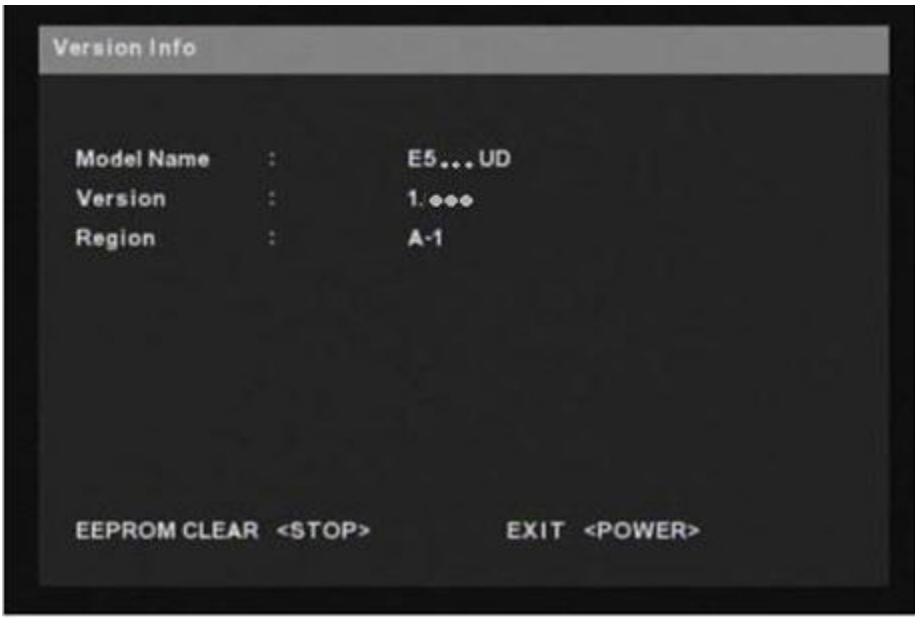

12. After you verified the firmware upgrade was installed, turn off player by pressing the [Power] button on the remote control.

If you are experiencing problems updating the firmware on your player and are in need of further assistance please contact support by **Email**. Before contacting us, please have the following information:

Model number Serial number Firmware Version Manufacture Name How the disc was burned; such as program used, type of media, and Operating System.